## ليحرت تاهجوم SD-WAN ISR1100 نم Viptela OS ىلإ Cisco IOS XE

تايوتحملا

ةمدقملا <u>ةيساسألا تابلطتملا</u> تابلطتملا ةمدختسملا تانوكملا ةيفلخلا <u>ةيقرتلا</u> vManage نم 1100ISR Cisco جمانرب ىلإ ةيقرتلا رماوألا رطس ةهجاو نم XE IOS Cisco 1100ISR Cisco جمانرب ىلإ ةيقرتلا ةحصلا نم ققحتلا (GUI (ةيموسرلا مدختسملا ةهجاو ةرادإ vManage رماوألا رطس ةهجاو اهحالصإو ءاطخألا فاشكتسا

### ةمدقملا

ماظن ىلإ Viptela ليغشتلا ماظن نم 1100ISR WAN-SD هجوم ليحرت ءارجإ دنتسملا اذه فصي ليغشتلا Cisco IOS® XE.

ةيساسألا تابلطتملا

تابلطتملا

.(SD-WAN) ةكبش ةقطنم فرعي-ةيجمرب cisco نم ةفرعم تنأ ىقلتي نأ يصوي cisco

ةمدختسملا تانوكملا

:ةيلاتلا ةيداملا تانوكملاو جماربلا تارادصإ ىلإ دنتسملا اذه يف ةدراولا تامولعملا دنتست

- 20.6.3 رادصإلا ،vManage•
- 20.6.3 رادصإلا vBond•
- 20.6.3 رادصإلا ،Smart•
- ISR1100-4GLTE، رادصإلا 20.4.1.2

<u>.جمارب لI لي زنت ةحفص</u> نم ليحرت ل ةمدختسملI جمانرب لI ةروص رفوتت

Cisco IOS XE: ISR1100be.universalk9.<release>.SPA.bin

.ةصاخ ةيلمعم ةئيب ي ف ةدوجوملI ةزهجألI نم دنتسملI اذه يف ةدراولI تامولعملI ءاشنإ مت

تناك اذإ .(يضارتفا) حوسمم نيوكتب دنتسملI اذه يف ةمدختسُملI ةزهجألI عيمج تأدب .رمأ يأل لمتحملا ريثأتلل كمهف نم دكأتف ،ليغشتلا ديق كتكبش

### ةيفلخلا

:دنتسملا اذهل ةصاخلا تابلطتملا نمضتت

- ثدحأ رادصإ وأ 20.4.1 رادصإلا ،vManage Cisco•
- ثدحأ رادصإ وأ 20.4.1 رادصإلا X1100ISR و 1100(ISR (Services Integrated Cisco تاهجوم •

ةيساسألا ةمظنألا يف اموعدم XE IOS Cisco و Viptela ليغشتلا ماظن نيب ليحرتلا نوكي :ةجردملا

- Cisco ISR1100X-6G
- Cisco ISR1100X-4G
- Cisco ISR1100-6G
- Cisco ISR1100-4G
- Cisco ISR1100-4GLTE (Cisco ISR1100-4GLTENA و Cisco ISR1100-4GLTEGB)

### ةيقرتلا

### vManage نم 1100ISR Cisco جمانرب ىلإ ةيقرتلا

ةفاضإ<جماربJJ عدوتسم<ةنايصلا رتخأ ،Cisco vManage ةيموسرلا مدختسملI ةهجاو يف .ةروصلا يف حضوم وه امك vManage>ةديدج جمارب

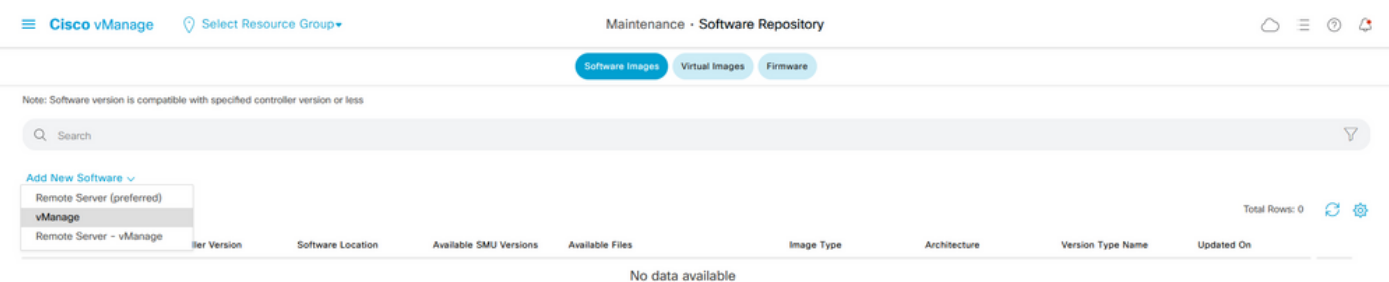

.ليمحت رقنا مث ضارعتسإ رقنا ،ةقثبنملا ةذفانلا يف 2.

#### Upload Software to vManage

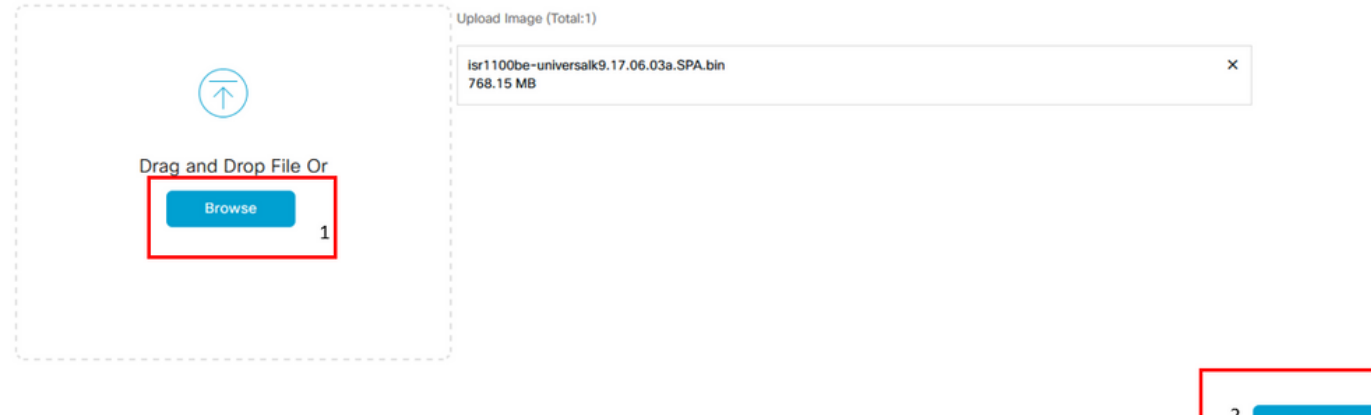

.ةروصلا هذه يف حضوم وه امك ،بيول| ضرعتسم ثيدحتب موقت ال ليمحتل| ءدب درجمب 3.

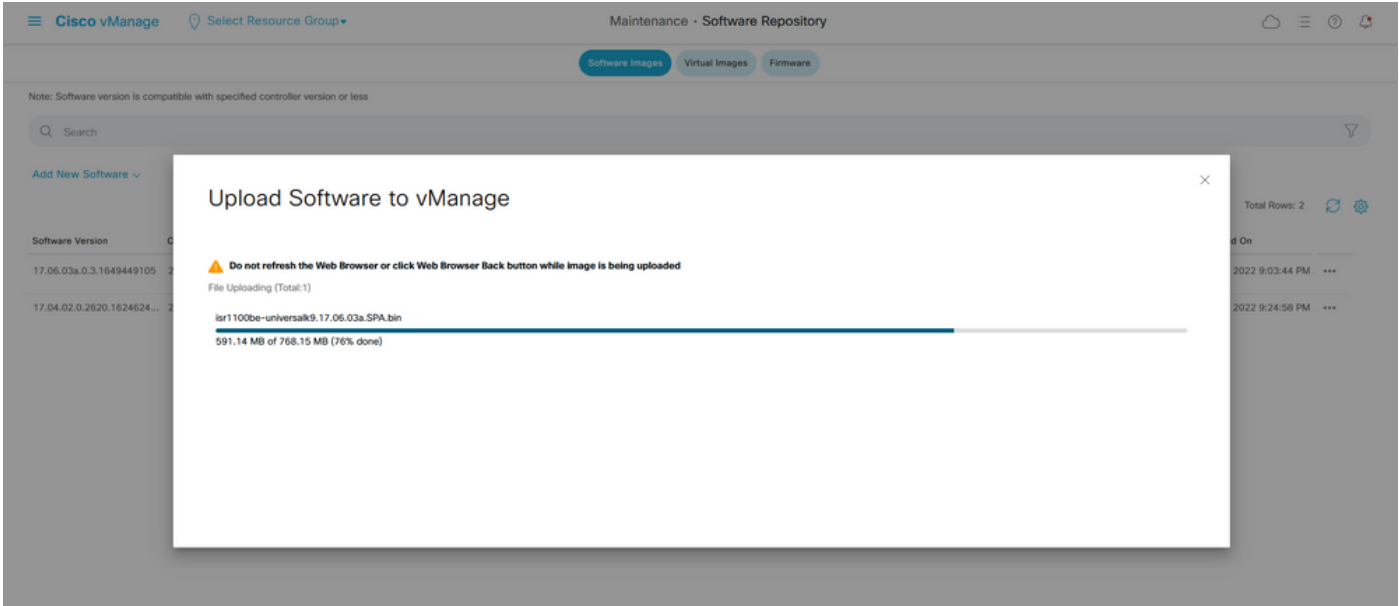

.ةروصلا يف حضوم وه امك ةروصلا ليمحت نم ققحت ،جماربلا عدوتسم مسق يف .4

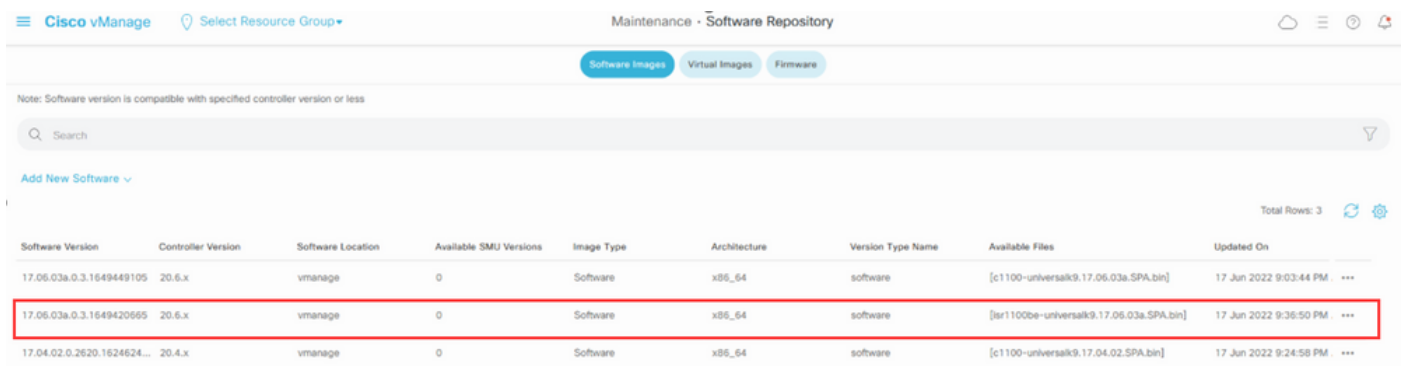

فيضملا مسا رايتخالا ةناخ ددح. Edge WAN > جماربلا ةيقرت < ةنايصلا مسق ىلإ لقتنا 5. .ةيقرت قوف رقناو (ةزهجألا) زاهجلا رايتخال

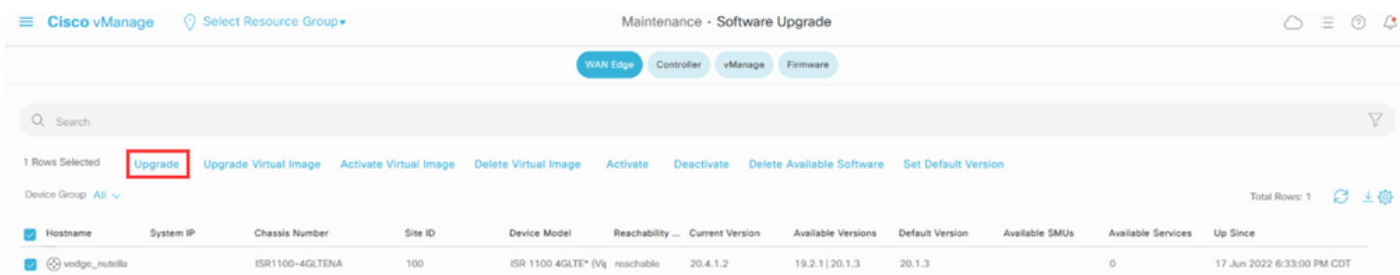

- .لاسرإلل VManage رزلا قوف رقنا.6
- .Cisco IOS XE ةروص رتخأ ،رادص|لI ةلْدسنمرلا ةمێاقْلا يَّ ف
- .ديكأت رايتخالI ةناخو ليَعْشتالI ةداعإو طيشنت رايتخالI ةناخ ددح .8
- .ةيقرت قوف رقنا .9

# Software Upgrade

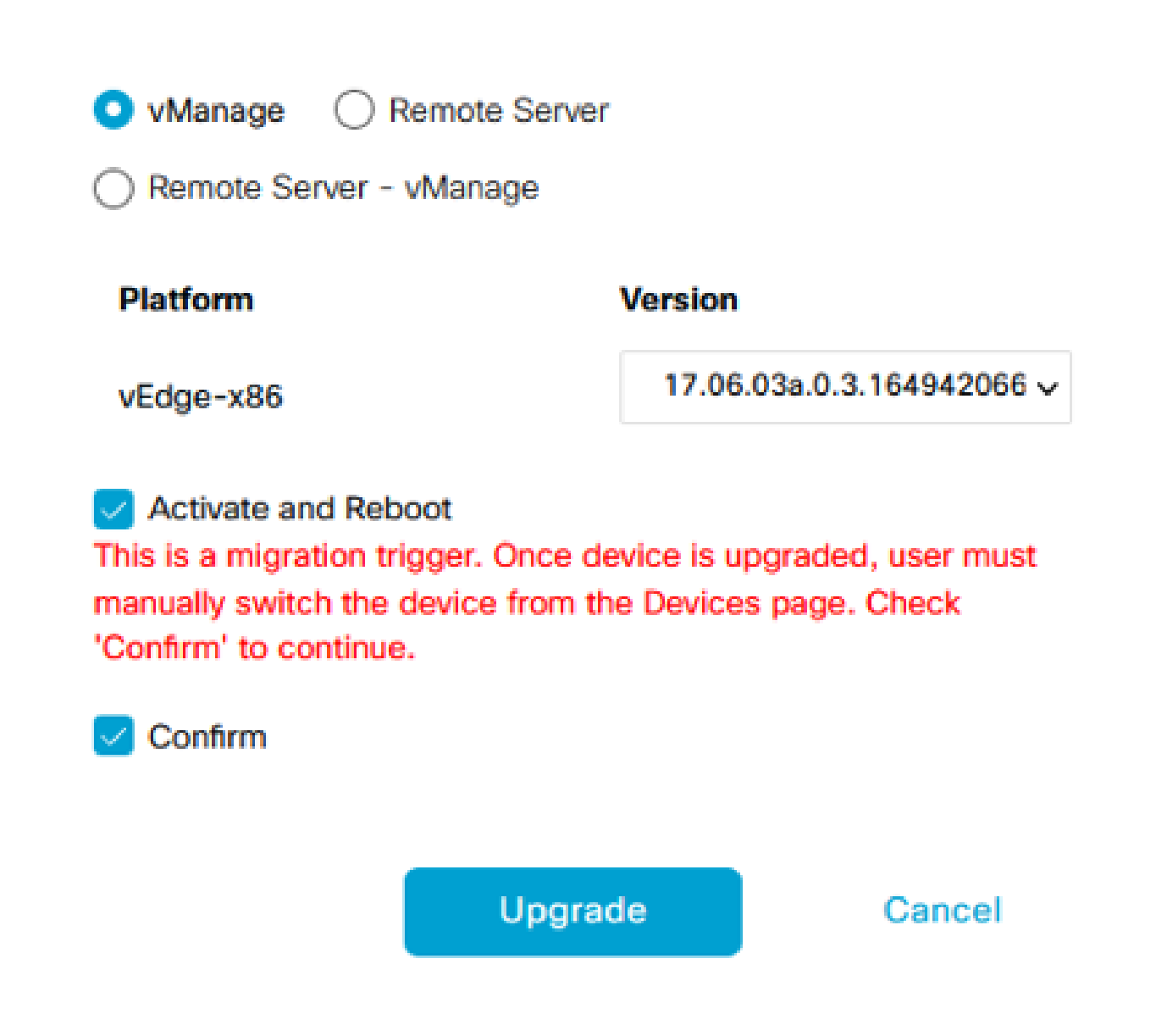

يف حجانلا لامكإل انم ققحتلا كنكمي .قئاقد ةدع قرغتسيو ةيقرتال قيلمع زاهجل أدبي .10 .ةمەملا ضرع ةقيرط

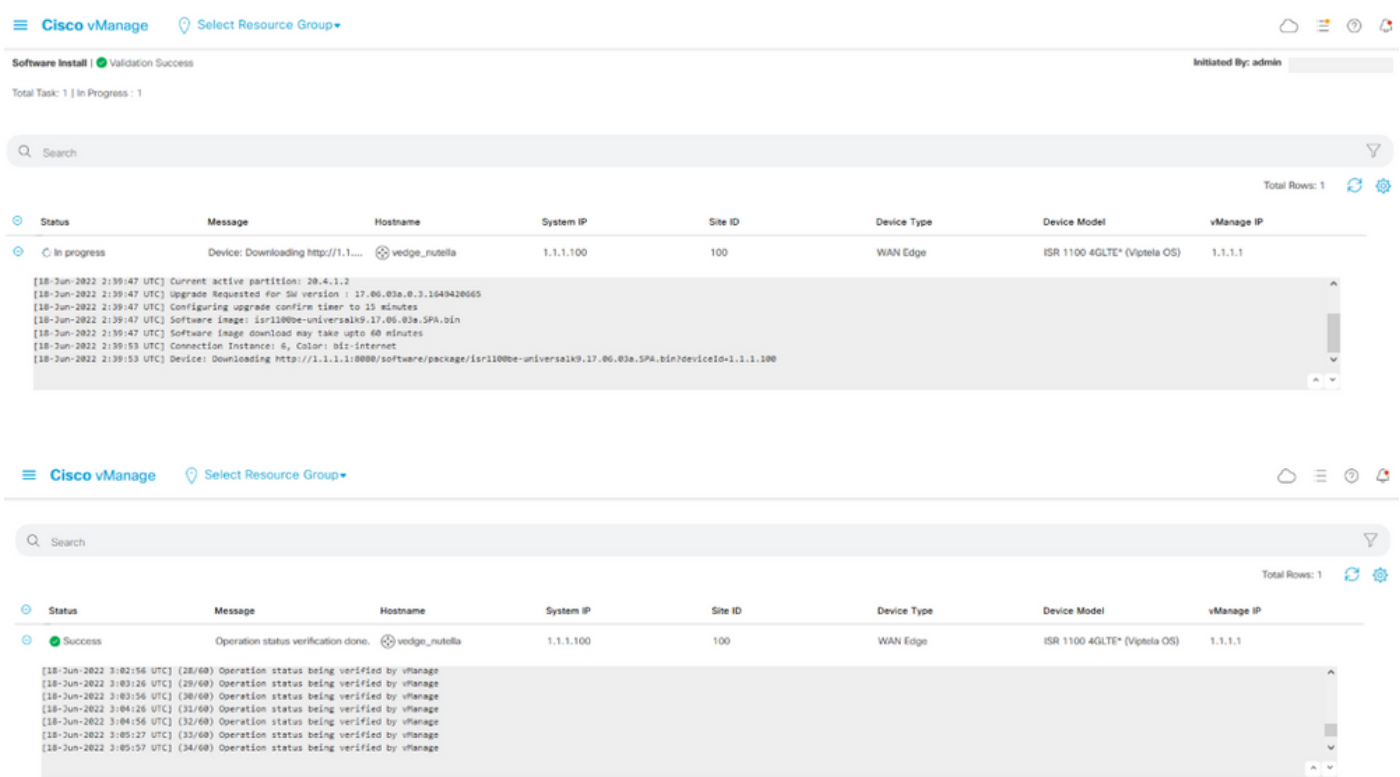

- .WAN ةفاح ةمئاق بيوبتلا ةمالع قوف رقناو ةزهجألا < نيوكتلا ىلإ لقتنا 11.
- .زاهجلا ليحرت رتخاو تاءارجإلا نم ديزم (...) قوف رقنا ،ةشاشلا نم نميألا بناجلا يف 12.

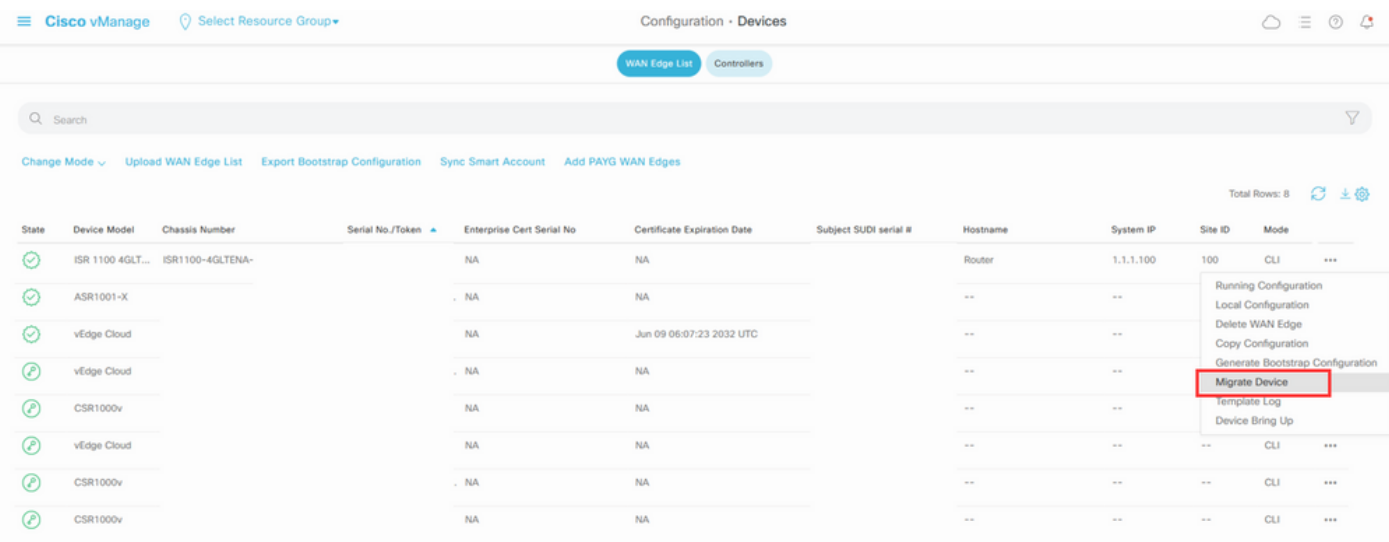

.ليحرتلا ديكأتل معن قوف رقنا ،زاهجلا ليحرت ةشاش يف 13.

### **Migrate Device**

Device will be switched to cEdge, incase of vEdge to cEdge switch all vEdge stats, events history & configs will be lost. For new Nutella devices the OS change will be persisted Are you sure you want to migrate the Device?

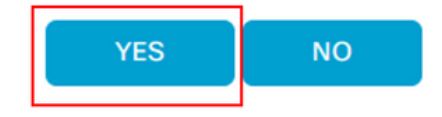

مكحتلاا تالاصتإ ءاشنإل يساسألا نيوكتلاب زاهجلا عتمتي ،ةيقرتال دعب :ةظحالم نيوكتلا ةفاضإل vManage مادختسإ كنكمي .طقف WAN-SD ةيشغت مادختساب .يفاضإلا

رماوأل| رطس ةەجاو نم Cisco ISR1100 Cisco IOS XE جمانرب ىل| ةيقرتل|

.ثدحأ رادصإ وأ 20.4.1 رادصإلISR1100X و 15R1100 Cisco ISR ىلع مسقلI اذه قبطني

1.Transfer image isr1100be.universalk9.<release>.SPA.bin ىلع هجوم vEdge.

<#root>

Router#

 **request software install http/ftp/directory path ([http://,ftp://,scp://,/](http://,ftp:/,scp:/,/))> reboot**

.مكحتلا تالاصتإ ءاشنإ نم ققحت ،ليغشتلا ةداعإ دعب2.

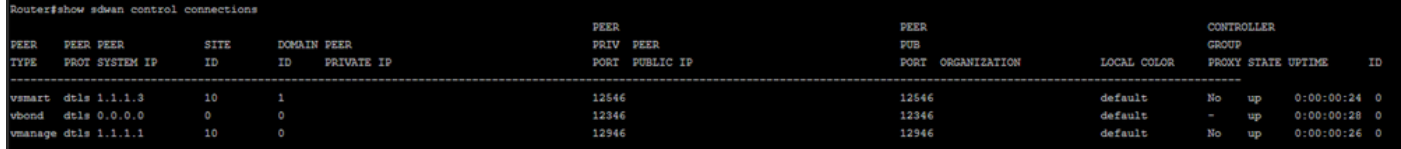

.ةيقرتلا ديكأت نم دكأت 3.

<#root>

Router#

**request platform software sdwan software upgrade-confirm**

## ةحصلا نم ققحتلا

.حيحص لكشب نيوكتلا لمع ديكأتل مسقلا اذه مدختسا

### (GUI (ةيموسرلا مدختسملا ةهجاو ةرادإ

.يلاحلا رادصإل ادومع يف رادصإل انم ققحت .جمارب<code>ل</code>ا ةيقرت < ةناي صلِا < ةرادإل ايلا لقتنا .XE IOS Cisco ليغشت ماظن زاهجلا ضرعي

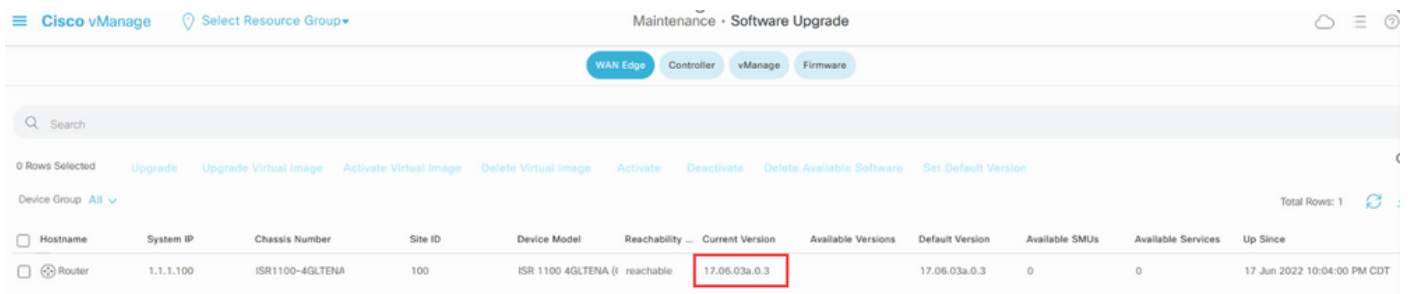

### vManage رماوألا رطس ةهجاو

.MIGRATION\_STATUS ىلع ليحرتلاا حاجن نم ققحتلل <sub>show romvar</sub> رمألا تلخد

<#root>

Router#

**show romvar**

```
ROMMON variables:
PS1 = rommon ! > CRYPTO_BI_THPUT = 10000
RET_2_RTS = BOOT = bootflash:packages.conf,1;
 DEVICE_MANAGED_MODE = controller
RANDOM NUM = 342435660
BSI = 0RET_2_RCALTS = MIGRATION_STATUS = SUCCESS<<<<<<<<<<<
 BIS_MODE = 2
```
### اهحالصإو ءاطخألا فاشكتسا

.اهحالصإو نيوكتلا ءاطخأ فاشكتسال اهمادختسا كنكمي تامولعم مسقلا اذه رفوي

:XE IOS Cisco يف ةدوجوملا تالجسلا نم ققحتلا

etc/Viptela/vedgemigration.cfg

ةمجرتلا هذه لوح

ةي الآلال تاين تان تان تان ان الماساب دنت الأمانية عام الثانية التالية تم ملابات أولان أعيمته من معت $\cup$  معدد عامل من من ميدة تاريما $\cup$ والم ميدين في عيمرية أن على مي امك ققيقا الأفال المعان المعالم في الأقال في الأفاق التي توكير المالم الما Cisco يلخت .فرتحم مجرتم اهمدقي يتلا ةيفارتحالا ةمجرتلا عم لاحلا وه ىل| اًمئاد عوجرلاب يصوُتو تامجرتلl مذه ققد نع امتيلوئسم Systems ارامستناه انالانهاني إنهاني للسابلة طربة متوقيا.